# **Kiyot**

Kiyot is a Kubernetes CRI (container runtime interface) shim that uses Milpa to schedule pods and containers. The most widely known CRI implementation is Docker, which is the default CRI as of today in Kubernetes.

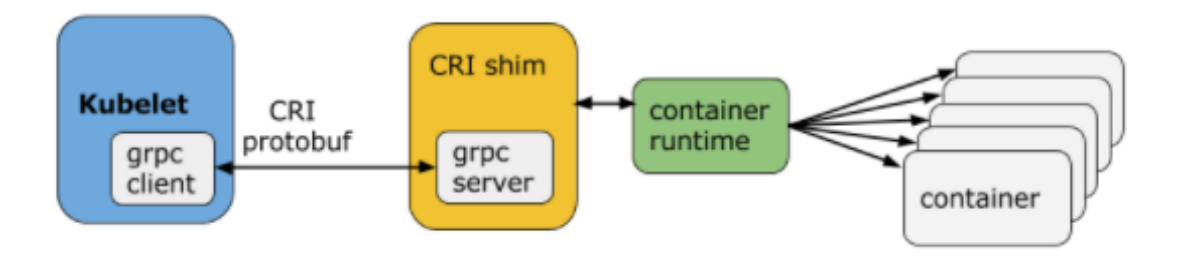

Figure 1: Kubernetes CRI

# **Architecture**

Kiyot makes it possible to schedule unmodified Kuberetes workloads (pods, deployments, etc) in a cloud-native manner via Milpa. When launching a pod in Kubernetes, Kiyot will have Milpa provision a right-sized cloud compute instance for your pod, and terminate the instance when Kubernetes stops the pod.

Kubernetes uses the CRI to

- pull an image from a repository, inspect, and remove an image via ImageService, and
- manage the lifecycle of the pods and containers, as well as calls to interact with containers (exec/attach/port-forward) via RuntimeService.

Kiyot supports both services.

# **Installing Kiyot**

Note: if you would like to set up a small test cluster for test driving Milpa and Kiyot with Kubernetes, see the [Kiyot Tutorial](#page-11-0) section.

Assuming you already have a working Kubernetes cluster and would like to try nodeless Kubernetes, it is recommended to install Kiyot and Milpa directly on a Kubelet node. You are free to only deploy Kiyot and Milpa on a subset of the Kubelet nodes of your Kubernetes cluster. This way, you can use taints and tolerations to only schedule a part of your workload via Kiyot and Milpa.

For installing Kiyot, you need the self-extracting Milpa installer that includes Kiyot.

Assuming your Kubelet node is Debian or Ubuntu based, as root:

```
$ sudo apt-get update
```
- \$ sudo apt-get install -y awscli
- # Download the Milpa installer.
- \$ curl -L https://download.elotl.co/milpa-installer-latest > /tmp/milpa-install.run
- \$ chmod 755 /tmp/milpa-install.run && sudo /tmp/milpa-install.run

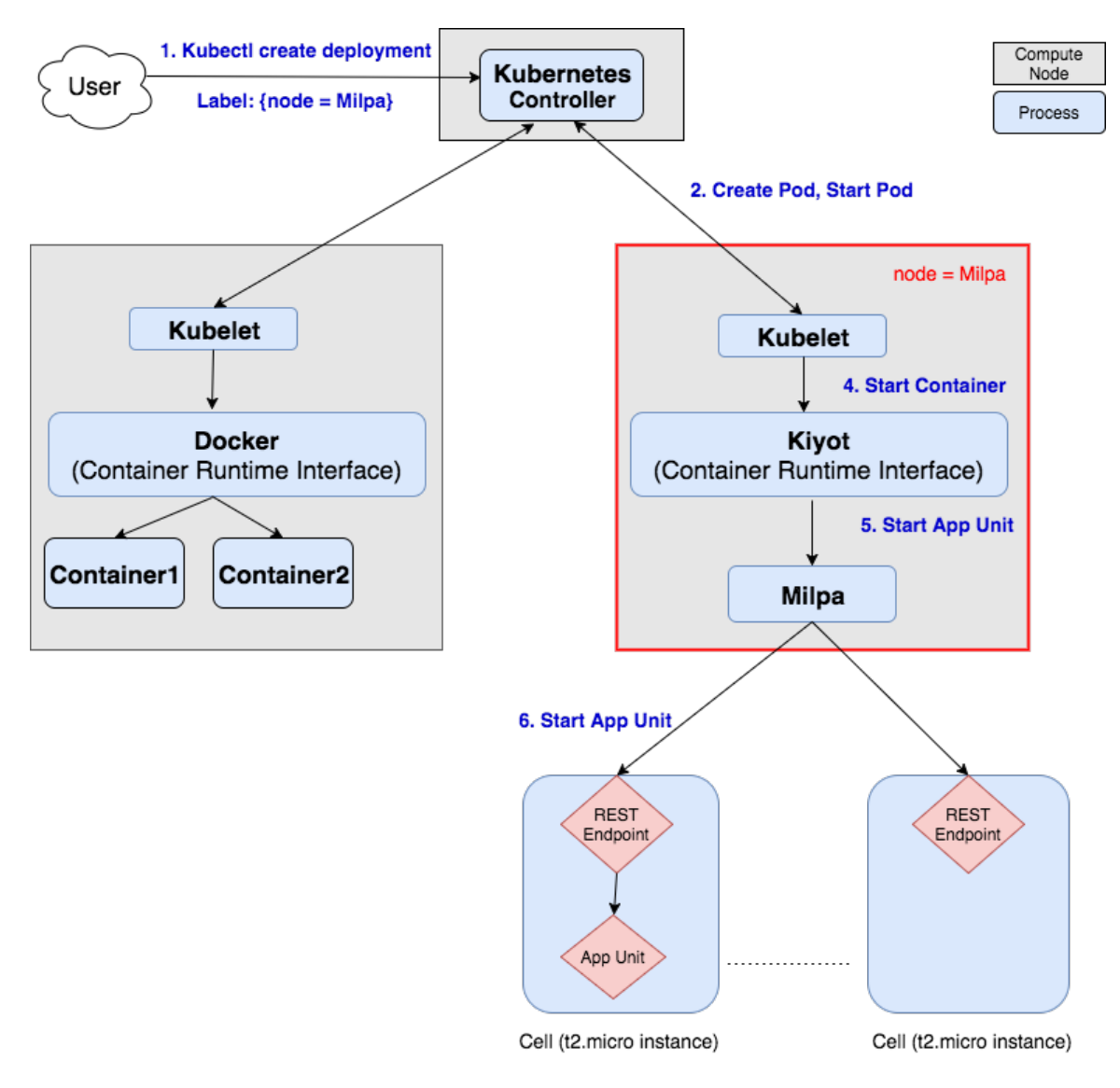

Figure 2: Kiyot Architecture

# Update kubelet config. Depending on your OS distribution and/or version, this might be different. \$ sudo sed -i -r 's#^DAEMON\_ARGS="(.\*)"\$#DAEMON\_ARGS="\1 --container-runtime=remote --container-runt

Edit the configuration file for Milpa (see the [Milpa documentation](https://www.elotl.co/milpadocs) for more details):

\$ sudo vi /opt/milpa/etc/server.yml

and finally, restart Milpa and Kiyot:

\$ sudo systemctl restart milpa; sleep 5; sudo systemctl restart kiyot

For more information on installing and configuring Milpa, please consult the Milpa documentation.

## **Using Taints and Tolerations with Kiyot**

First, you need to add a taint to the Kubelet node running Kiyot and Milpa. Check the list of nodes in your Kubernetes cluster:

```
$ kubectl get nodes
```
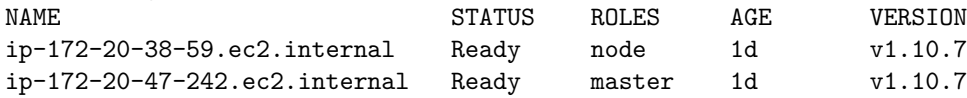

Here, there is only one Kubelet node. Add a taint to it:

\$ kubectl taint nodes ip-172-20-38-59.ec2.internal cri=kiyot:NoSchedule node "ip-172-20-38-59.ec2.internal" tainted

Now, if you create a new pod without specifying a toleration matching this taint, that pod will not be scheduled to run on this Kubelet node:

```
$ cat pod.yml
---
apiVersion: v1
kind: Pod
metadata:
 name: memcached
spec:
 containers:
 - name: memcached
  image: memcached
$ kubectl create -f pod.yml
pod "memcached" created
$ kubectl get pods
NAME READY STATUS RESTARTS AGE
memcached 0/1 Pending 0 45s
```
Since there is only one Kubelet node in this cluster, the pod will remain pending. Remove the pod, and add the required tolerations to the manifest:

```
$ kubectl delete pod memcached
pod "memcached" deleted
```

```
$ vi pod.yml
[edit pod spec]
$ cat pod.yml
```

```
---
apiVersion: v1
kind: Pod
metadata:
 name: memcached
spec:
  containers:
  - name: memcached
    image: memcached
  tolerations:
  - key: "cri"
    operator: "Equal"
    value: "kiyot"
    effect: "NoSchedule"
```
Now, when you create the pod again, it will be scheduled to run on the Kubelet node via Kiyot and Milpa:

```
$ kubectl create -f pod.yml
pod "memcached" created
$ kubectl get pods
NAME READY STATUS RESTARTS AGE
memcached 0/1 ContainerCreating 0 9s
```
Eventually getting to a "Running" state once its cloud instance is up and the application has started:

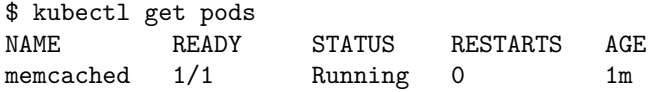

To remove the taint:

\$ kubectl taint nodes ip-172-20-38-59.ec2.internal cri:NoSchedule-

# **Differences from Kubernetes with Docker**

Kubernetes assumes that it launches containers, running locally on Kubelets (Kubernetes worker nodes), via the CRI. In reality, workloads will be scheduled to run in cloud instances instead. Since Kubernetes uses the CRI exclusively to interact with the "containers", however, Kiyot can seamlessly translate between Kubernetes and Milpa.

Since the Docker CRI (and other "local" CRIs) allows containers to interact directly with the host (i.e., the Kubelet node), there might still be a few surprises when using Kiyot.

## **Interacting with Namespaces on the Host**

Kubernetes allows privileged containers to interact with the network, pid or IPC namespaces of the host. For example, a pod might request to share the network namespace with the host:

```
apiVersion: v1
kind: Pod
metadata:
 name: influxdb
spec:
 hostNetwork: true
  containers:
    - name: influxdb
      image: influxdb
```
This is usually reserved for very specific use cases (e.g. Kubernetes networking plugins), and application pods from end users rarely use these features. Sharing namespaces with the host is not supported by Kiyot, and the request to do so will be ignored by Kiyot and Milpa.

## **DaemonSets**

A DaemonSet ensures that all (or some) Kubernetes nodes run a copy of a Pod. As nodes are added to the cluster, pods are added to them. As nodes are removed from the cluster, those pods are garbage collected.

If a pod from a DaemonSet is scheduled via Kiyot, it will run in a cloud instance, just like any other Milpa pod. This is likely not what you want, since DaemonSet pods are usually used to interact with the host (their Kubelet node) in some way (e.g. mapping files or directories from the host into the container, or interacting with host namespaces on the Kubelet node).

## **Pulling Images**

When pulling an image, the image will get downloaded to the cloud instance that gets allocated to run the pod. This has the side effect that problems with pulling the image (invalid image, authentication problems, etc) will only occur once a cloud instance has been allocated to the pod, and the cloud instance tries to pull the image.

See the [Troubleshooting](#page-7-0) section on how to get logs and more debug information on the status of the pod from Milpa to help diagnose this problem.

## **Mounting Volumes into Containers**

EmptyDirs are fully supported in Milpa and Kiyot, so containers in your pod can share data via an EmptyDir volume.

Other kinds of volumes that are mounted into containers are only partially supported currently: they are always read only, and any updates performed inside a container will not be reflected in other containers if the volume is shared across multiple containers or multiple pods.

## **Logs**

Currently, kubectl logs is only partially supported.

Tailing logs is fully supported (i.e. kubectl logs -f <podname>).

Checking logs without tailing is only partially supported (i.e. kubectl logs <podname>): the first time kubectl logs is used, the log history will be empty, but Kiyot will start collecting logs for the pod. Subsequent calls to kubectl logs will be able to retrieve logs collected from that point on, until a timeout of 60 seconds (i.e. logs are not checked for 60 seconds).

```
$ kubectl logs date # No output, but Kiyot will start collecting logs.
$ kubectl logs -f date # Tailing logs works.
Wed Oct 17 21:35:10 UTC 2018
Wed Oct 17 21:35:11 UTC 2018
Wed Oct 17 21:35:12 UTC 2018
Wed Oct 17 21:35:13 UTC 2018
Wed Oct 17 21:35:14 UTC 2018
Wed Oct 17 21:35:15 UTC 2018
\widehat{\phantom{a}}^{\phantom{\dag}}$ kubectl logs date # Now Kiyot has collected logs for this pod.
Wed Oct 17 21:35:10 UTC 2018
Wed Oct 17 21:35:11 UTC 2018
Wed Oct 17 21:35:12 UTC 2018
Wed Oct 17 21:35:13 UTC 2018
Wed Oct 17 21:35:14 UTC 2018
Wed Oct 17 21:35:15 UTC 2018
Wed Oct 17 21:35:16 UTC 2018
Wed Oct 17 21:35:17 UTC 2018
Wed Oct 17 21:35:18 UTC 2018
Wed Oct 17 21:35:19 UTC 2018
$ date # A few minutes later.
Wed Oct 17 21:47:37 UTC 2018
$ kubectl logs date # This will show logs until the 60s timeout has passed.
Wed Oct 17 21:35:10 UTC 2018
Wed Oct 17 21:35:11 UTC 2018
Wed Oct 17 21:35:12 UTC 2018
Wed Oct 17 21:35:13 UTC 2018
Wed Oct 17 21:35:14 UTC 2018
Wed Oct 17 21:35:15 UTC 2018
Wed Oct 17 21:35:16 UTC 2018
Wed Oct 17 21:35:17 UTC 2018
Wed Oct 17 21:35:18 UTC 2018
```
Wed Oct 17 21:35:19 UTC 2018 Wed Oct 17 21:35:20 UTC 2018 Wed Oct 17 21:35:21 UTC 2018 Wed Oct 17 21:35:22 UTC 2018 [...] Wed Oct 17 21:36:20 UTC 2018 Wed Oct 17 21:36:21 UTC 2018 Wed Oct 17 21:36:22 UTC 2018

# <span id="page-7-0"></span>**Troubleshooting**

In some cases, the information retrieved via kubectl might not be enough to debug what is happening with your workload. Interacting directly with Milpa might reveal more and help in debugging.

To interact with Milpa directly, you will need to ssh into the Kubelet. Ssh access to Kubelet nodes varies depending on the user's environment: some Kubernetes clusters use a bastion host for ssh access, while other setups may allow direct access via the Kubelet nodes' public IP address.

Once you are on the Kubelet node that runs Kiyot and Milpa, check that milpactl is working:

```
$ milpactl version
Milpa server version: {"Major":"1","Minor":"0","GitVersion":"1.0.0-beta.7","GitCommit":"43196699","G
```
# **Status of Pods**

You can check pods via:

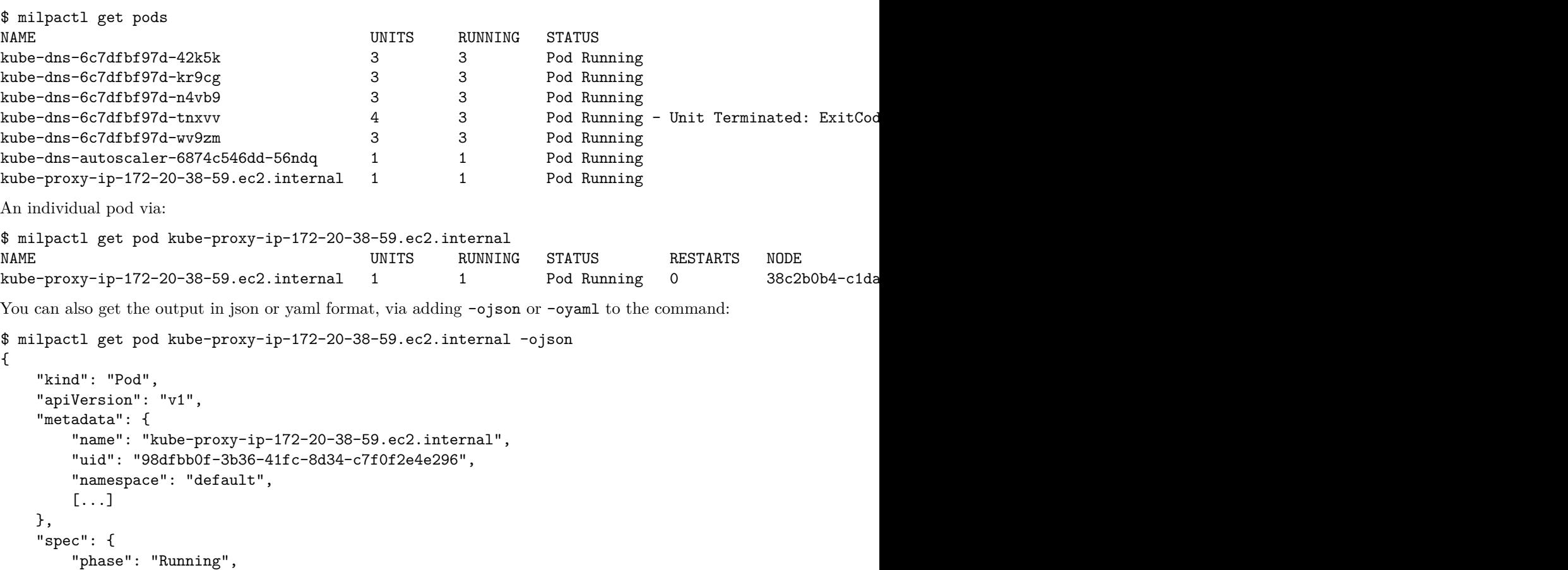

```
"restartPolicy": "Never",
"units": [
   {
        "name": "kube-proxy-1",
        "image": "k8s.gcr.io/kube-proxy:v1.10.7",
        "command": [
```

```
"/bin/sh",
                "-c",
                "mkfifo /tmp/pipe; (tee -a /var/log/kube-proxy.log \u003c /tmp/pipe \u0026 ) ; e
            ],
            "args": null,
            "env": [
                {
                    "name": "KUBE_DNS_SERVICE_HOST",
                    "value": "100.64.0.10"
                },
                {
                    "name": "KUBE_DNS_PORT_53_UDP",
                    "value": "udp://100.64.0.10:53"
                },
                [...]
            ],
        }
    ],
    "initUnits": [],
    "imagePullSecrets": null,
    "instanceType": "c5.large",
    "spot": {
        "policy": "Never"
    },
    "resources": {
        "cpu": "0.10",
        "sustainedCPU": false
    },
    "placement": {
        "availabilityZone": ""
    },
},
"status": {
    "phase": "Running",
    "lastPhaseChange": "2018-10-16T17:59:27.894515581Z",
    "boundNodeName": "38c2b0b4-c1da-4792-ba37-78bbfba54a4c",
    "boundInstanceID": "i-0319c832acf318172",
    "addresses": [
        {
            "type": "PrivateIP",
            "address": "172.20.33.93"
        },
        {
            "type": "PrivateDNS",
            "address": "ip-172-20-33-93.ec2.internal"
        },
        {
            "type": "PublicIP",
            "address": "35.175.144.248"
        },
        {
```

```
"type": "PublicDNS",
            "address": "ec2-35-175-144-248.compute-1.amazonaws.com"
        }
    ],
    "startFailures": 0,
    "spotFailure": false,
    "unitStatuses": [
        {
            "name": "kube-proxy-1",
            "state": {
                "running": {
                     "startedAt": "2018-10-16T11:06:57-07:00"
                }
            },
            "restartCount": 0,
            "image": "k8s.gcr.io/kube-proxy:v1.10.7"
        }
    ],
    "initUnitStatuses": []
}
```
One field that might reveal more information is unitStatuses (and initUnitStatuses for init containers). In case of a failure, this field contains more information on what happened. For example, in case of an image pull failure due to a non-existent image:

```
"unitStatuses": [
{
 "name": "memcached-0",
 "state": {
 "waiting": {
  "reason": "Error pulling image for unit memcached-0: pulling image library/non-exist
  "startFailure": true
 }
 },
 "restartCount": 0,
 "image": "non-existent-image:latest"
}
],
```
## **Logs**

}

You can use  $m$  ilpactl logs to check the logs of a pod or a unit (container) inside the pod:

```
$ milpactl logs mypod
[logs from the first container/unit in the pod named "mypod"]
To check the logs from a specific unit:
```
\$ milpactl logs mypod -u mycontainer

[logs from container "mycontainer" in the pod named "mypod"]

You can also tail logs via milpactl logs -f.

If you have the ID of the cloud instance the pod is bound to (check the NODE column in the output from milpactl get pod <podname>), you can also check the logs of the agent running on the cloud instance and managing the pod. For example:

\$ milpactl logs 5878820f-ebcf-4035-b7d9-9843ba071604 [logs from agent]

Using milpactl logs does not have the limitations kubectl logs has.

# **Support bundle**

If rootcausing your failure leads to dead end and you need to contact Elotl Support, please include following payload while reaching out to Elotl.

- Sanitized /opt/milpa/etc/server.yml after removing your AWS keys.
- Kiyot logs gathered via journalctl -u kiyot -1 --no-pager.
- Milpa logs gathered via journalctl -u milpa -l --no-pager.
- Milpa dump gathered via milpactl dump all > milpaDump.txt.

# <span id="page-11-0"></span>**Kiyot Tutorial**

# **Introduction**

This tutorial will walk you through the following steps.

- 1. Create a 1.10.7 Kubernetes cluster on AWS, with a worker node using Kiyot as the CRI instead of Docker. (1.10.7 is the version we have tested. Other versions of Kubernetes that support CRI API versions v1alpha1 or v1alpha2 should also work.)
- 2. Deploy two applications:
- [Kubernetes dashboard](https://github.com/kubernetes/dashboard)
- [Guestbook app](https://kubernetes.io/docs/tutorials/stateless-application/guestbook/)
- 3. Remove the cluster

# **Prerequisites**

- 1. Please make sure your IAM user has following permissions: AmazonEC2FullAccess, AmazonRoute53FullAccess, AmazonS3FullAccess, IAMFullAccess, AmazonVPCFullAccess, AmazonDynamoDBFullAccess
- 2. Create a new AWS EC2 instance with Ubuntu 16.04 (ami-759bc50a) and log into it. The remaining steps assume you are logged in to your new instance.
- 3. Install the following packages:

```
$ sudo apt-get update
$ sudo apt --assume-yes install python
$ sudo apt install python-pip
$ pip install pyyaml --user
```
4. Set the default region to us-east-1.

\$ export AWS\_DEFAULT\_REGION=us-east-1

- 5. Set your AWS\_ACCESS\_KEY\_ID and AWS\_SECRET\_ACCESS\_KEY.
	- \$ export AWS\_ACCESS\_KEY\_ID=xxxx
	- \$ export AWS\_SECRET\_ACCESS\_KEY=xxxx
- 6. Create a new ssh keypair by running below command (accept defaults).

```
$ ssh-keygen -t rsa -b4096
```
# **Installation**

- 1. Download the [kops installer](https://download.elotl.co/kops-latest.tar.gz) on your EC2 instance.
- 2. Extract kops-latest.tar.gz.

\$ tar xvf kops-latest.tar.gz && cd kops

3. Edit server.yml. Set a unique clusterName, configure your cloud access credentials and add your license details under license.

\$ vi server.yml

- 4. Run the provisioning script. This will create a new Kubernetes cluster with one master and one worker node, and configure the worker node to use Kiyot as its CRI.
	- \$ ./provision.sh
- 5. Check that you have a functional Kubernetes cluster.

```
# kubectl cluster-info
Kubernetes master is running at https://api-root-2ok55yq4-k8s-loc-jfh3dn-1605922318.us-east-1.elb.am
KubeDNS is running at https://api-root-2ok55yq4-k8s-loc-jfh3dn-1605922318.us-east-1.elb.amazonaws.co
```
To further debug and diagnose cluster problems, use 'kubectl cluster-info dump'.

# kubectl get nodes NAME STATUS ROLES AGE VERSION<br>ip-172-20-35-65.ec2.internal Ready node 18m v1.10.7 ip-172-20-35-65.ec2.internal Ready node 18m v1.10.7 ip-172-20-47-96.ec2.internal Ready master 18m v1.10.7

## **Tutorials**

#### **Kubernetes Dashboard**

Deploy the [Kubernetes Dashboard](https://github.com/kubernetes/dashboard) using the following steps.

#### **Step 1**

[Grant admin privilege to Dashboard](https://github.com/kubernetes/dashboard/wiki/Access-control#official-release)

Create dashboard-admin.yaml and apply it:

```
$ cat << EOF > dashboard-admin.yaml
apiVersion: rbac.authorization.k8s.io/v1beta1
kind: ClusterRoleBinding
metadata:
  name: kubernetes-dashboard
  labels:
   k8s-app: kubernetes-dashboard
roleRef:
  apiGroup: rbac.authorization.k8s.io
 kind: ClusterRole
 name: cluster-admin
subjects:
- kind: ServiceAccount
  name: kubernetes-dashboard
 namespace: kube-system
EOF
$ kubectl create -f dashboard-admin.yaml
```
#### **Step 2**

Follow the [instructions to deploy the Kubernetes Dashboard.](https://github.com/kubernetes/dashboard#getting-started) Wait for the dashboard deployment to be AVAILABLE:

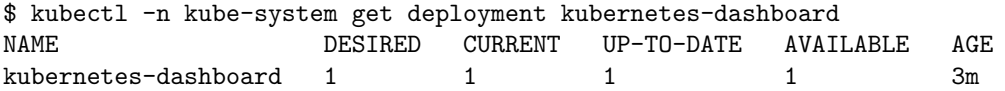

#### **Step 3 (Optional)**

If you want to access dashboard via a browser on your local machine, you will need to use the default kubeconfig context from your EC2 instance. You can view it on your EC2 instance via:

### \$ kubectl config view --raw

Add the output from above to \$HOME/.kube/config on your local machine. You can now run kubectl proxy locally to access your Kubernetes cluster.

### **Step 4**

Access your dashboard by pointing your browser at

<http://localhost:8001/api/v1/namespaces/kube-system/services/https:kubernetes-dashboard:/proxy/>

Note: this will only work if you did not skip step 3.

#### **Guestbook Application**

#### **Step 1**

[Start up the Redis master](https://kubernetes.io/docs/tutorials/stateless-application/guestbook/#start-up-the-redis-master)

## **Step 2**

[Start up the Redis slaves](https://kubernetes.io/docs/tutorials/stateless-application/guestbook/#start-up-the-redis-slaves)

#### **Step 3**

[Set up the Guestbook Frontend Deployment.](https://kubernetes.io/docs/tutorials/stateless-application/guestbook/#set-up-and-expose-the-guestbook-frontend)

Once the frontend deployment is created, [create the frontend service.](https://kubernetes.io/docs/tutorials/stateless-application/guestbook/#creating-the-frontend-service) You will need to change the type of the service from type: NodePort to type: LoadBalancer (so that you won't need to open up the port via a security group to be able to access the service from the outside).

a) Download frontend-service.yaml.

```
$ wget https://raw.githubusercontent.com/kubernetes/website/master/content/en/examples/application/guestbook/frontend-service.yaml
```
- b) Edit frontend-service.yaml, comment out type: NodePort, and uncomment type: LoadBalancer.
- c) Apply the yaml to create the frontend service.

\$ kubectl apply -f frontend-service.yaml

## **Step 4**

[Verify that the application is working](https://kubernetes.io/docs/tutorials/stateless-application/guestbook/#viewing-the-frontend-service-via-loadbalancer)

If your EXTERNAL-IP is truncated, you can get it via:

\$ kubectl get service frontend --output jsonpath='{.status.loadBalancer.ingress[0].hostname}' a50c6dfe3bd2911e899db02678f5841c-612345793.us-east-1.elb.amazonaws.com

It might take a few minutes for the ELB endpoint to become available.

### **Step 5**

[Scale the web frontend](https://kubernetes.io/docs/tutorials/stateless-application/guestbook/#scale-the-web-frontend)

### **Step 6**

[Clean up](https://kubernetes.io/docs/tutorials/stateless-application/guestbook/#cleaning-up)

# **Terminate the Dashboard Application**

Delete the dashboard service and deployment:

\$ kubectl -n kube-system delete service kubernetes-dashboard service "kubernetes-dashboard" deleted

\$ kubectl -n kube-system delete deployment kubernetes-dashboard deployment.extensions "kubernetes-dashboard" deleted

# **Tear Down the Cluster**

The provisioning script will create a script for removing the Kubernetes cluster and all associated resources, named delete-<USERNAME>-<CLUSTER\_NAME>-<TIMESTAMP>.sh (e.g. delete-ubuntu-vo3g666q.k8s.local-1537482934.sh). Run this script on the provisioning EC2 instance to destroy your cluster.

\$ cd \$HOME/kops && ./delete-ubuntu-vo3g666q.k8s.local-1537482934.sh